#### 【お知らせ】 Web ヘアクセスするだけで RL78 評価をすぐにスタート! RL78 ファミリの初期評価を支援する Web Simulator のご紹介 R20TS0400JJ0100 Rev.1.00 2019.02.01 号

#### 概要

本ツールニュースでは、RL78 ファミリの初期評価を支援する Web Simulator をご紹介します。

8/16bit MCU である RL78 ファミリの初期評価を支援する Web Simulator は、2 種類のツール(Web アプ リケーション)を提供しています。Web Simulator は、開発ツールの準備は一切不要、インターネット接 続した PC があれば RL78 ファミリの初期評価を今すぐ簡単に始めることができます。

本製品は、無償でご利用いただけます。

## 1. RL78 の初期評価を支援する Web Simulator

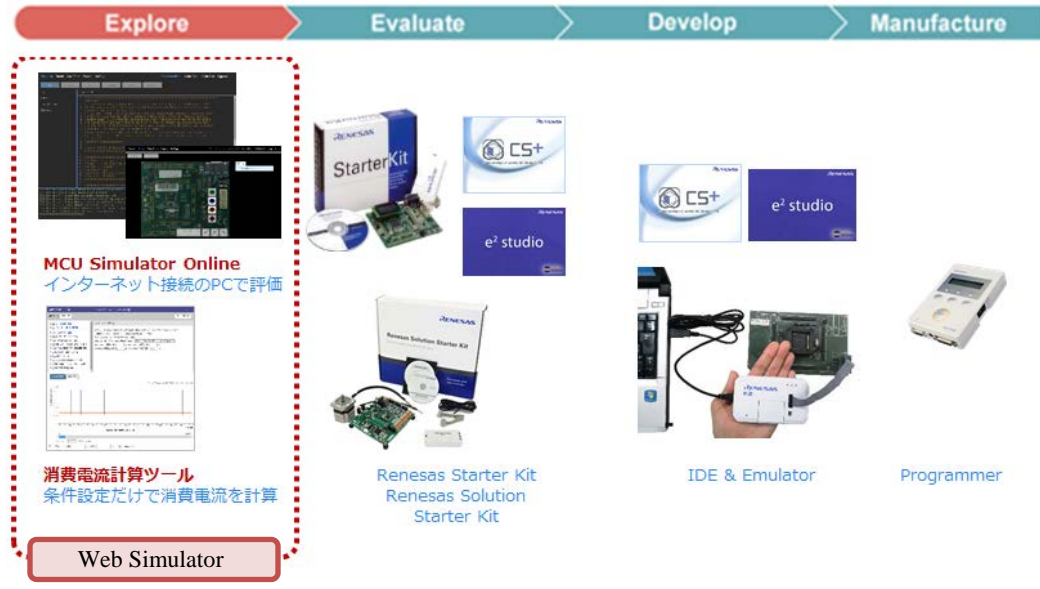

図 **1-1 RL78** ファミリ開発環境

Web Simulator は、インターネット接続可能な PC の準備だけで、RL78 ファミリの初期評価が行えるツー ルです。個別の評価ボードや開発ツールの準備は必要ありません。

Web Simulator のツールラインアップ

以下のツールにより RL78 ファミリの初期評価を支援します。

- ・MCU Simulator Online 仮想ボードで RL78 ファミリの初期評価できるツール
- ・消費電流計算ツール プログラミング不要で周辺機能の条件を設定するだけで消費電流値を算出できるツール
- 各ツールの詳細は、2 および 3 項をご参照ください。

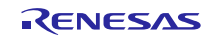

Web Simulator へのアクセス

以下の URL から各ツールにアクセスし、ご使用ください<sup>(注1)</sup>。 <http://renesas.com/ja/RL78-WebSimulator>

サンプルプロジェクト、ビルド環境、仮想ボード(シミュレータ)環境を使用できるため、RL78 ファミリの初期評価を、今すぐ簡単に始めることができます。また、MCU Simulator Online、消費電 流計算ツールのデモ動画も掲載していますので、ぜひアクセスください。

注 1: Google Chrome、Mozilla Firefox、Microsoft Edge の最新版をご使用ください。

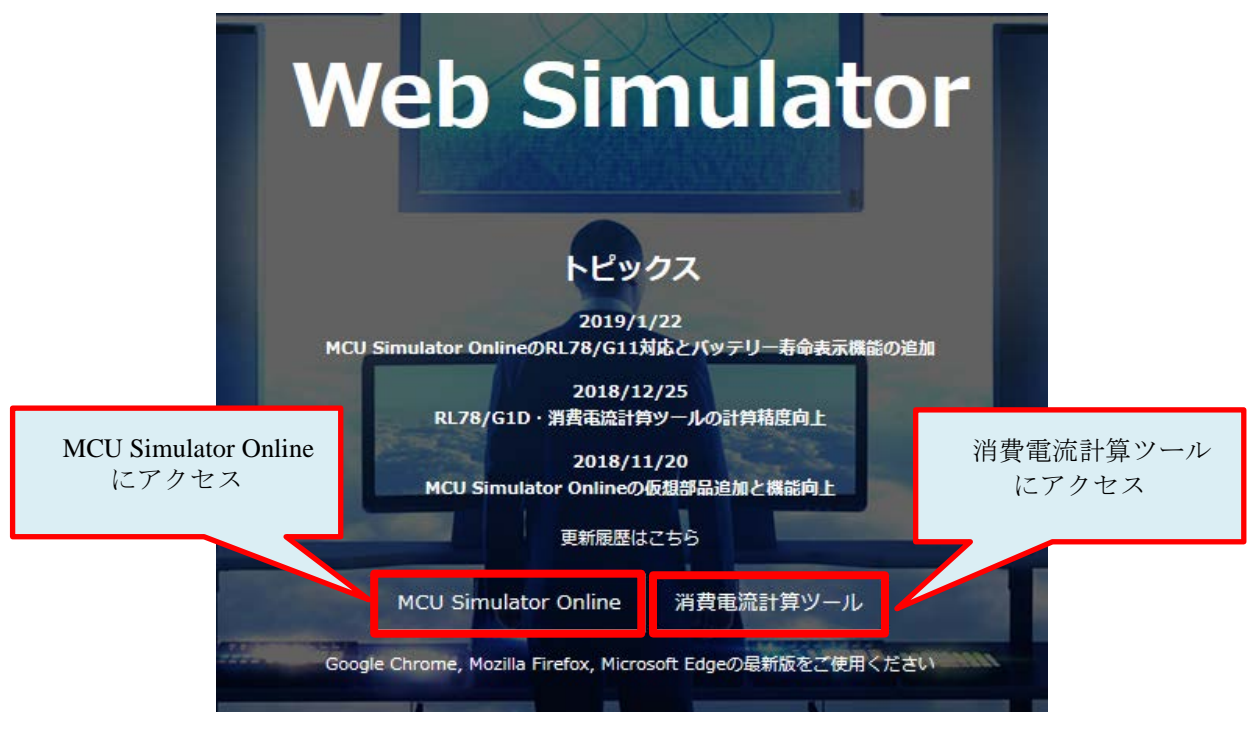

図 **1-2 Web Simulator** 画面

### 2. MCU Simulator Online のご紹介

MCU Simulator Online は、RL78/G10、G11、G12、G13、G14 グループの各種用途向けのサンプルプロ ジェクトと仮想ボード(シミュレータ)を提供しています。

サンプルプロジェクトを MCU Simulator Online 上でビルド後、仮想ボードを用いて実行することで RL78 ファミリの初期評価ができます。

また、説明を見ながら操作を進めていくガイドツアーや操作方法のガイドヒントをサポートしているた め、初めての方でも MCU Simulator Online を簡単に操作することができます。

# 2.1 プロジェクトの作成は不要、各種用途向けのサンプルプロジェクトを提供

MCU Simulator Online は、各種用途向けのサンプルプロジェクトを提供しています。Web ページ上で、 ターゲット MCU、用途、および動作の説明をご確認いただき、"MCU Simulator Online を起動"をクリッ クするだけでサンプルプロジェクトを使用することができます。サンプルプロジェクトは、MCU Simulator Online 上でビルドすることが可能です。もちろんサンプルプロジェクトの変更や最適化レベル(サイズ優 先、実行速度優先など)を変更してビルドすることもできます。

MCU Simulator Online では、以下の用途に対応したサンプルプロジェクトを提供しています。

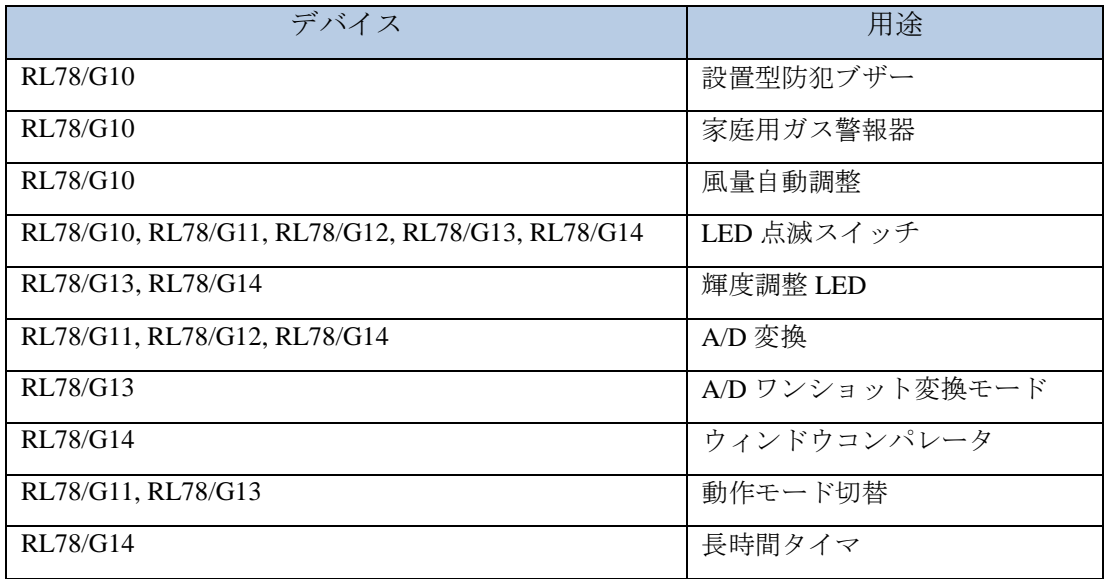

Web ページでご希望のサンプルプルプロジェクトを選択します。

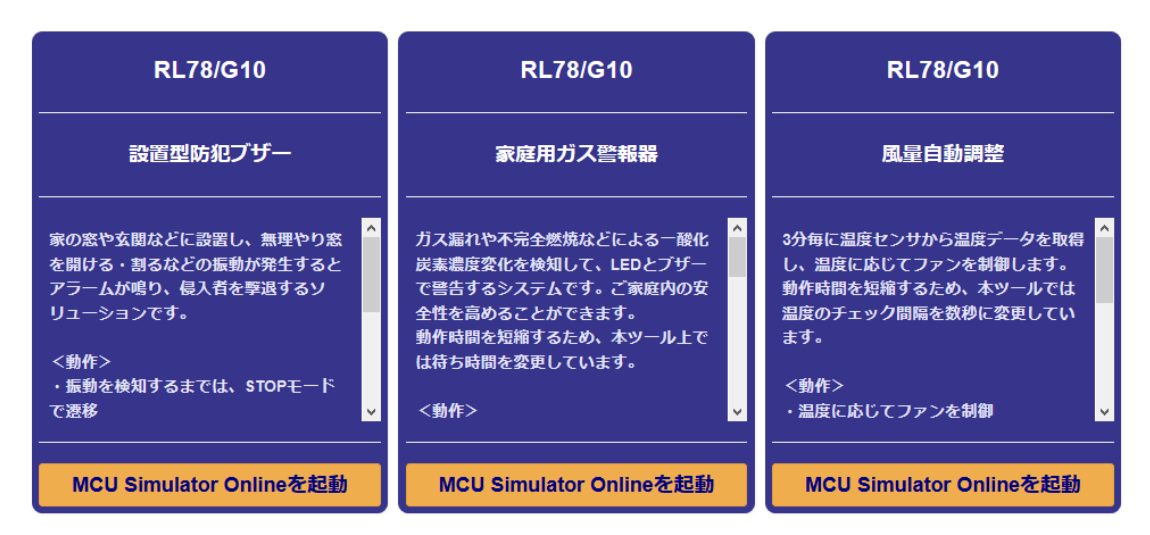

図 **2-1 MCU Simulator Online** のサンプルプロジェクトの選択画面例

# 2.2 動作確認用の仮想ボードを提供、サンプルプロジェクトをすぐに実行可能

MCU Simulator Online は、サンプルプロジェクトを実行するための仮想ボードを提供しています。サンプ ルプロジェクトをビルドした後、"実行"ボタンをクリックするだけで簡単にサンプルプロジェクトを実行 することができます。

仮想ボードでは、ボタンや LED 等のコンポーネントを配置、サンプルプロジェクトの動作確認を実機の 評価ボードのイメージで行うことができます。

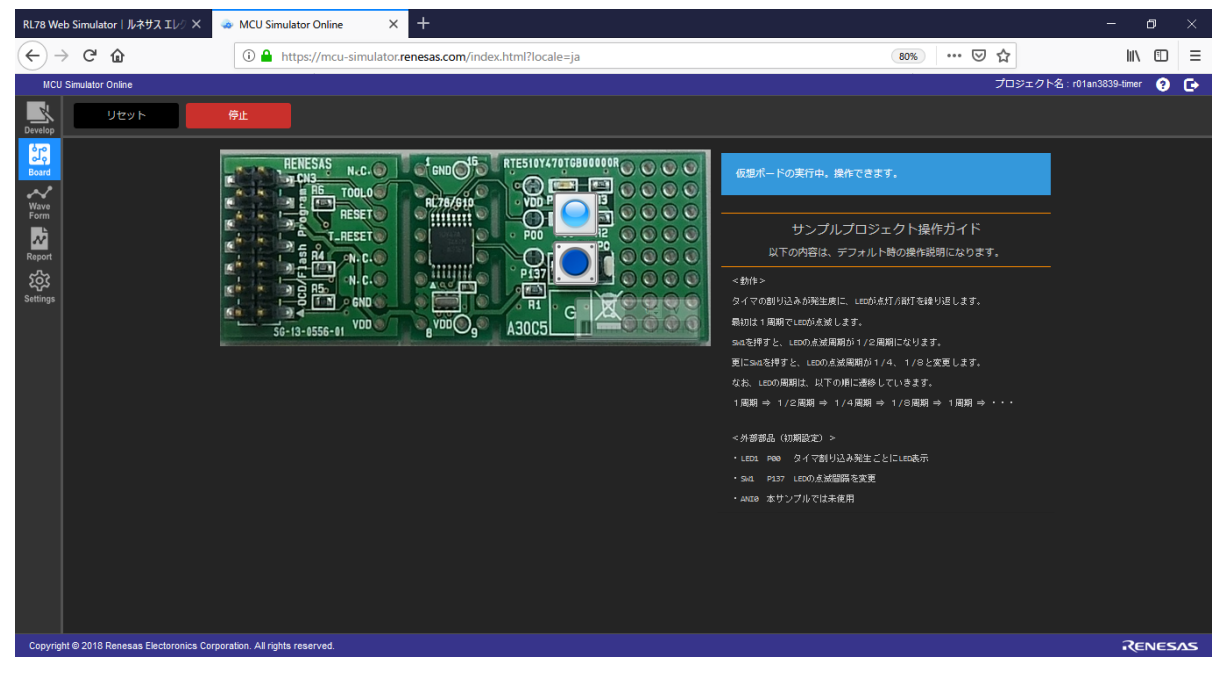

図 **2-2 RL78/G10 LED** 点滅スイッチの仮想ボード

MCU Simulator Online は、実機の評価で必要なオシロスコープやロジック・アナライザーを使用せずに入 出力ピンの波形を表示して確認することができます。

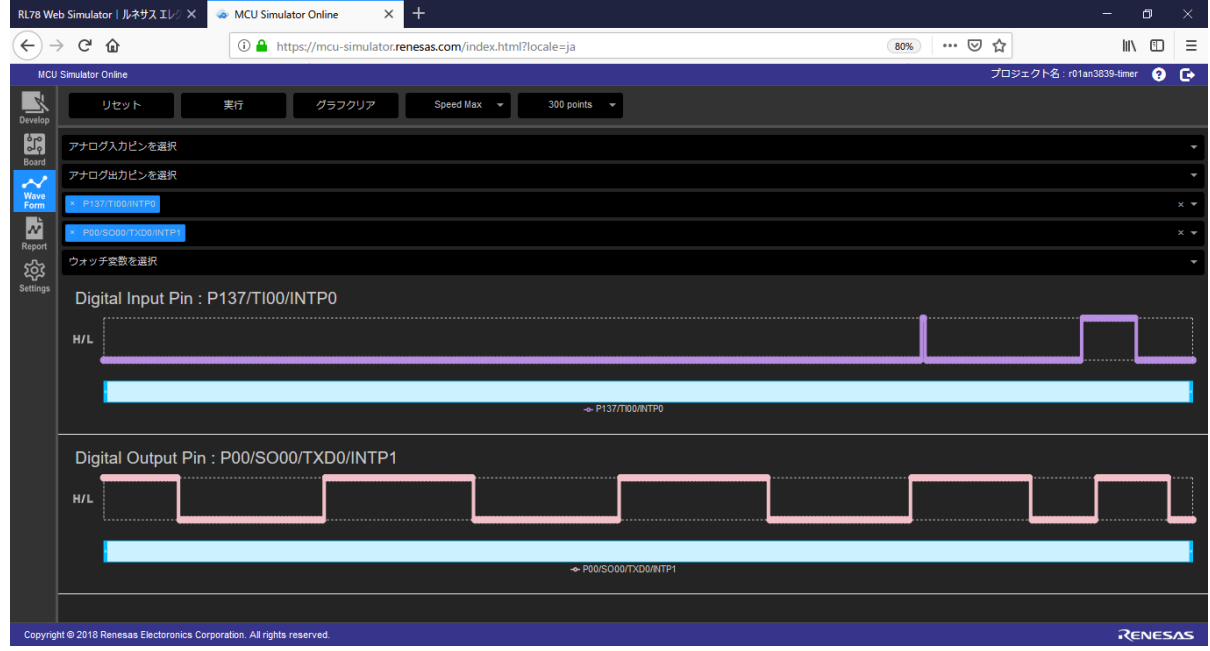

図 **2-3 Wave form** の波形確認

MCU Simulator Online は、サンプルプロジェクトを実行した時の消費電流値を波形表示できます。 また、消費電流値の推移、最大値や平均値、各周辺モジュールの消費電流値を確認することができます。

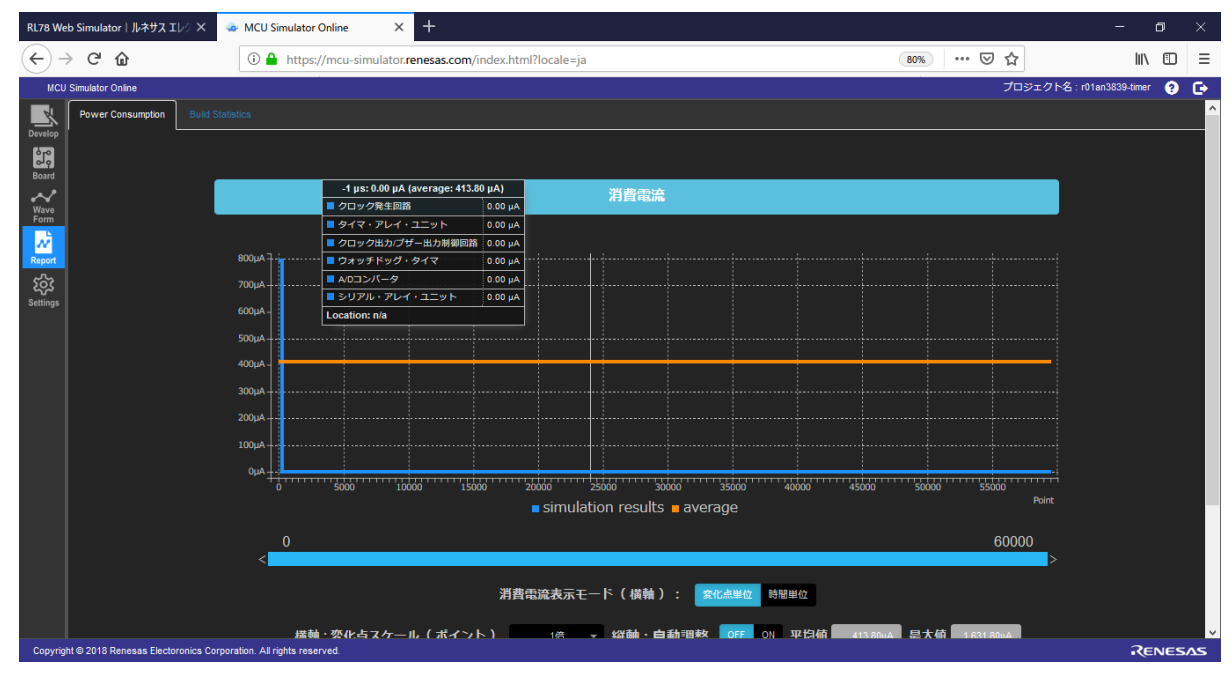

図 **2-4** 消費電流値の結果確認

# 2.3 実機へのシームレスな移行が可能

MCU Simulator Online で評価したサンプルプロジェクトは、エクスポートして PC で使用することも可能 です。PC 環境にインストールしている統合開発環境 CS+や e2 studio、コンパイラ、デバッガ等の RL78 の開 発環境を使用して実機での評価でご活用ください。

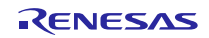

### 3. 消費電流計算ツールのご紹介

消費電流計算ツールは、RL78/G10、G11、G12、G13、G14、G1D、L12、L13 グループの消費電流値の確 認が可能です。プログラミングは一切不要で、周辺モジュールの使用条件をダイアログで設定するだけで簡 単に消費電流値を確認することができます。

### 3.1 評価したいデバイスと条件設定をするだけで簡単確認

消費電流計算ツールは、以下のデバイスをサポートしています。

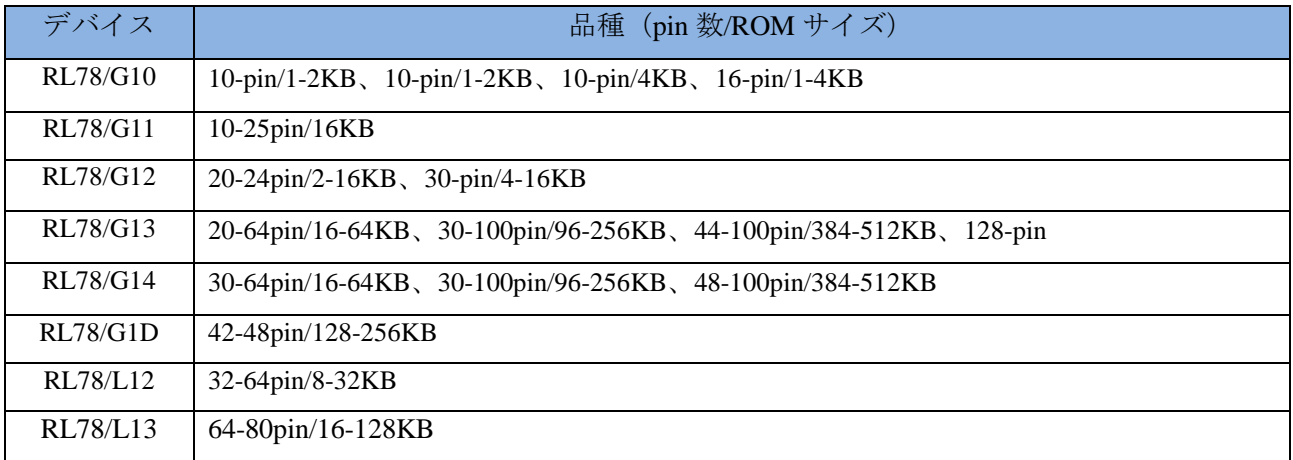

デバイスを Web ページで選択することにより、対応する消費電流計算ツールにアクセスできます。ツー ルにアクセス後、周辺モジュールの使用条件を設定し「消費電流計算」ボタンをクリックすることにより、 同一画面で消費電流値を確認できます。

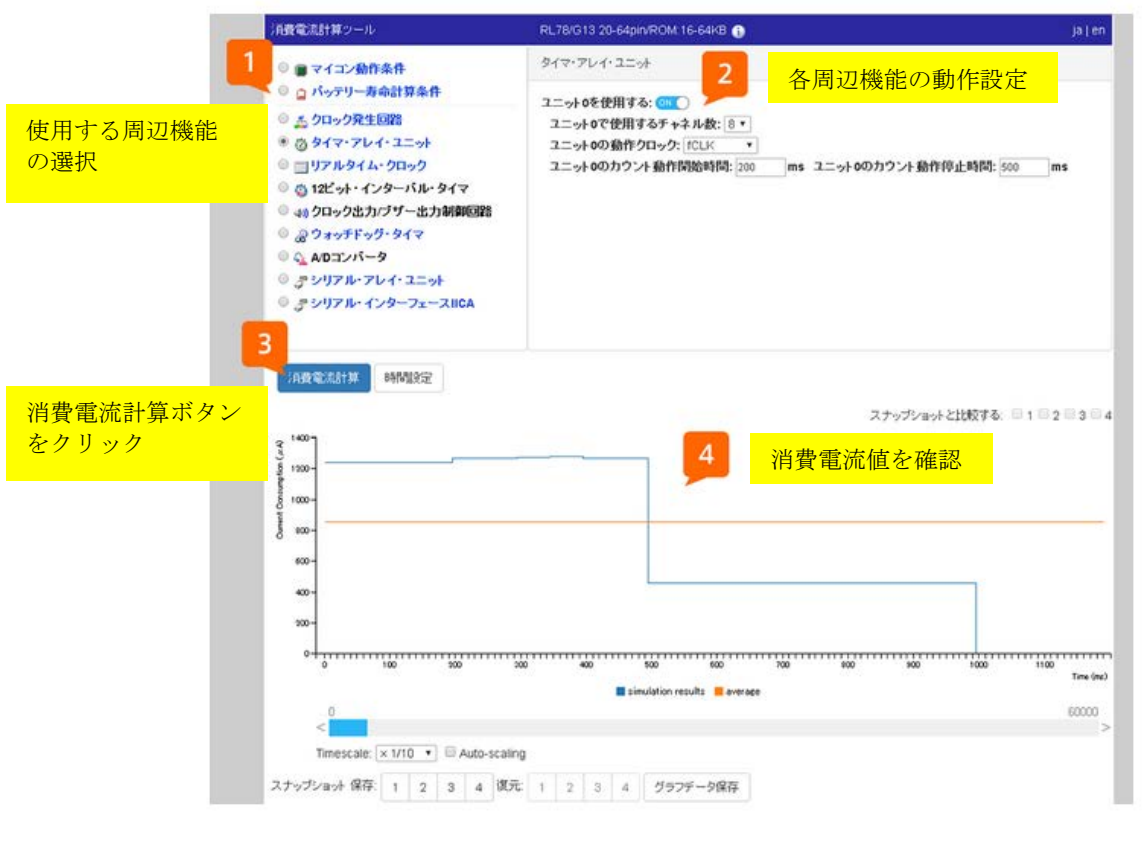

#### 図 **3-1** 消費電流計算ツール画面例

以上

改訂記録

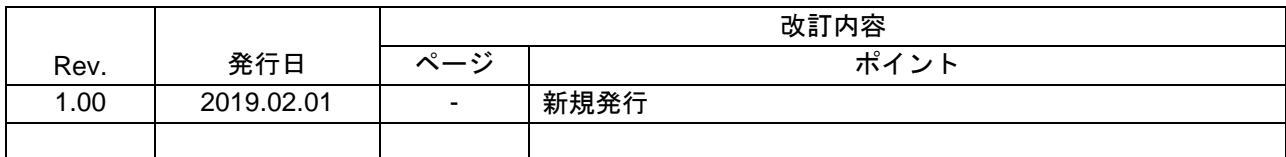

ルネサスエレクトロニクス株式会社 〒135-0061 東京都江東区豊洲 3-2-24(豊洲フォレシア)

■総合お問い合わせ先

https://www.renesas.com/contact/

本資料に記載されている情報は、正確を期すため慎重に作成したものですが、誤りがないことを保証 するものではありません。万一、本資料に記載されている情報の誤りに起因する損害がお客様に生じ た場合においても、当社は、一切その責任を負いません。 過去のニュース内容は発行当時の情報をもとにしており、現時点では変更された情報や無効な情報が 含まれている場合があります。 ニュース本文中の URL を予告なしに変更または中止することがありますので、あらかじめご承知くだ さい。

すべての商標および登録商標は、それぞれの所有者に帰属します。

© 2019 Renesas Electronics Corporation. All rights reserved. TS Colophon 2.2

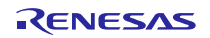